# **ElegantNote**:一个优美的 **LATEX** 笔记模板

邓东升

ElegantLATEX Program

版本:2.40 更新:2022 年 4 月 9 日

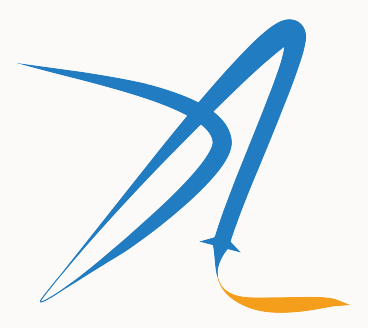

**ElegantIATEX Program** 

# **1 ElegantNote** 使用说明

新版 ElegantNote 是基于标准的 LATEX 文类 article 重新设计的, 格式更加简化的笔记模板! 本模板 支持两种编译方式, pdfLATEX 和 XaLATEX, 英文模式下请使用 pdfLATEX 进行编译, 中文模式下务必使 用 X中TEX。

新模板有下面几个特性:

- 纸张模式:护眼模式(geye)和朦胧模式(hazy);
- 。适配不同设备,包括 Pad(默认),Screen(幻灯片),Kindle,PC(双页),通用(A4 纸张);
- 5 套颜色主题,分别是: blue (默认)、green、cyan、sakura 和 black;
- 语言支持:中文(默认),英文;
- 支持 pdfl4TEX 和 Xql4TEX 编译;
- 更加美观的图表标题格式,列表环境,数学字体等;
- 全局字体大小支持: 8pt, 9pt, 10pt, 11pt, 12pt, 14pt, 17pt, 和 20pt;
- 支持 newtx 以及 mtpro2 数学字体设置;
- 中文字体支持方正字体或者自定义字体;
- 英文模式通过 bibstyle 选项(默认为 apalike)支持参考文献格式修改;
- •支持参考格式显示格式修改 cite 可选为 authoryear、numbers (默认)和 super。

# **1.1** 模板模式

本模板增加了模式选项,分别有护眼模式(mode=geye)和朦胧模式(mode=hazy)。其中护眼模 式设置纸张底色为绿豆沙颜色,而朦胧模式为淡蓝色,开启的方法如下:

```
\documentclass[geye]{elegantnote} % or
\documentclass[mode=geye]{elegantnote}
\documentclass[hazy]{elegantnote} % or
\documentclass[mode=hazy]{elegantnote}
```

```
评论 如果你想为自己的文档添加底色,可以在导言区添加下面设置:
\definecolor{geyecolor}{RGB}{199 ,237 ,204}
\pagecolor{geyecolor}
```
### **1.2** 设备选择

为了让笔记方便在不同设备上阅读,免去切边,缩放等操作,本模板适配不同的设备,分别为 Pad  $(\frac{m}{k}, \frac{1}{k})$ , Kindle, PC, A4.

新增: 为了方便展示笔记, 2.20 版本新增了 device=screen 设备选项, 大小为 MS Powerpoint 的 纸张大小,比例为 4:3 (2019/12/06)。

不同屏幕的选择为

\documentclass[device=pad]{elegantnote} % ipad screen size \documentclass[device=kindle]{elegantnote} % kindle screen size \documentclass[device=pc]{elegantnote} % double pages for pc \documentclass[device=normal]{elegantnote} % a4 normal page \documentclass[device=screen]{elegantnote} % 4:3 PPT size

注 也可以采取直接赋值的方法选择屏幕,比如:

```
\documentclass[pad]{elegantnote}
\documentclass[kindle]{elegantnote}
\documentclass[pc]{elegantnote}
\documentclass[normal]{elegantnote}
\documentclass[screen]{elegantnote}
```
注 如果想要正常的 A4 大小的 PDF,需要选择 device=normal。

### **1.3** 数学字体选项

本模板定义了一个数学字体选项(math),可选项有三个:

- 1. math=cm (默认), 使用 LATFX 默认数学字体 (推荐, 无需声明);
- 2. math=newtx,使用 newtxmath 设置数学字体(潜在问题比较多)。
- 3. math=mtpro2,使用 mtpro2 宏包设置数学字体,要求用户已经成功安装此宏包。

### **1.4** 中文字体选项

模板提供中文字体选项 chinesefont,可选项有

- 1. ctexfont: 默认选项, 使用 ctex 宏包根据系统自行选择字体, 可能存在字体缺失的问题 容参考 ctex 宏包官方文档<sup>1</sup>。
- 2. founder: 方正字体选项 (需要用[户安装字体\),](https://www.latexstudio.net/) 调用 ctex [宏包并且使用](https://pan.baidu.com/s/1BgbQM7LoinY7m8yeP25Y7Q) fontset=none 后设置字体为方正四款免费字体,方正字体下载注意事项见后文。
- 3. nofont: 调用 ctex 宏包并且使用 fontset=none 选项, 不设定中文字体, 用户可以自行 字体,具体见后文。

注意: 使用 founder 选项或者 nofont 时, 必须使用 XqLATpX 进行编译。

#### **1.4.1** 方正字体选项

由于使用 ctex 宏包默认调用系统已有的字体,部分系统字体缺失严重,因此,用户希 用其它字体,我们推荐使用方正字体。方正的方正书宋、方正黑体、方正楷体、方正仿宋四 可免费试用,且可用于商业用途。用户可以自行从方正字体官网下载此四款字体,在下载的 必注意选择 GBK 字符集, 也可以使用 LATEX 工作室提供的方正字体, 提取码为: njy9 进行多 时,Win 10 用户请右键选择为全部用户安装,否则会找不到字体。

<sup>1</sup>可以使用命令提示符,输入 texdoc ctex 调出本地 ctex 宏包文档

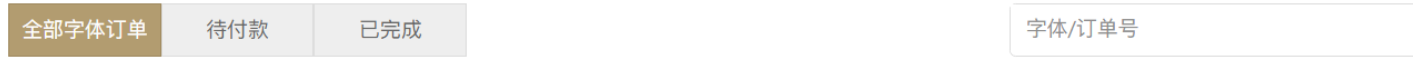

如果订单中包含方正黑体、方正书宋、方正仿宋、方正楷体这四款字体,针对"商业发布"使用方式免费,其它字体仅用于"个人非商业"使用

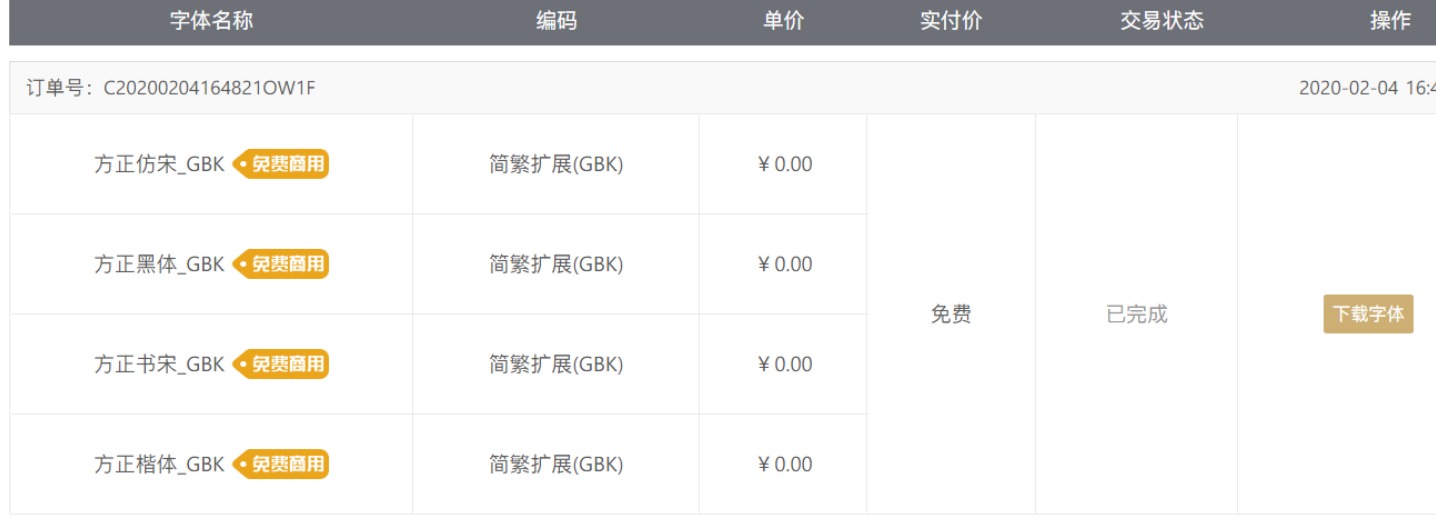

#### **1.4.2** 其他中文字体

如果你想完全自定义字体<sup>2</sup>,你可以选择 chinesefont=nofont,然后在导言区设置, 参 下:

```
\setCJKmainfont[BoldFont={FZHei -B01},ItalicFont={FZKai -Z03}]{ FZShuSong -Z01}
\setCJKsansfont[BoldFont={FZHei -B01}]{FZKai -Z03}
\setCJKmonofont[BoldFont={FZHei -B01}]{ FZFangSong -Z02}
```

```
2这里仍然以方正字体为例。
```

```
\setCJKfamilyfont{zhsong}{FZShuSong -Z01}
\setCJKfamilyfont{zhhei}{FZHei -B01}
\setCJKfamilyfont{zhkai}[BoldFont={FZHei -B01}]{FZKai -Z03}
\setCJKfamilyfont{zhfs}[BoldFont={FZHei -B01}]{ FZFangSong -Z02}
\newcommand *{\songti}{\CJKfamily{zhsong}}
\newcommand * { \heiti } { \CJKfamily { zhhei } }
\newcommand *{\kaishu}{\CJKfamily{zhkai}}
\newcommand *{\fangsong}{\CJKfamily{zhfs}}
```
## **1.5** 颜色主题<sup>3</sup>

本模板内置 5 套颜色主题, 分别是 blue (默认), green, cyan, sakura 和 black。如果不 可以选择黑色(black)主题。颜色主题的设置方法:

```
\documentclass[green]{elegantnote}
\documentclass[color=green]{elegantnote}
...
\documentclass[black]{elegantnote}
\documentclass[color=black]{elegantnote}
```
<sup>3</sup>测试章节脚注。

### **1.6** 语言模式

```
本模板内含两套语言环境,改变语言环境会改变图表标题的引导词(图,表),文章结构
目录,参考文献等),以及定理环境中的引导词(比如定理,引理等)。不同语言模式的启月
\documentclass[cn]{elegantnote}
\documentclass[lang=cn]{elegantnote}
\documentclass[en]{elegantnote}
\documentclass[lang=en]{elegantnote}
```
注 只有中文模式才可输入中文,如果需要在英文模式下输入中文,可以自行添加 ctex 宏 用 xeCJK 宏包设置字体。另外如果在笔记中使用了抄录环境(lstlisting), 并且里面有中 务必使用 XqLATFX 编译。

### **1.7** 定理类环境

此模板采用了 amsthm 中的定理样式, 使用了 4 类定理样式, 所包含的环境分别为

- 定理类: theorem, lemma, proposition, corollary;
- 定义类: definition, conjecture, example;
- 备注类: remark, note, case;
- 证明类: proof。

<sup>4</sup>需要使用 scheme=plain 选项才不会把标题改为中文。

评论 在选用 lang=cn 时,定理类环境的引导词全部会改为中文。

# **2** 写作示例

我们将通过三个步骤定义可测函数的积分。首先定义非负简单函数的积分。以下设 *E* 是 *R<sup>n</sup>* 中的 可测集。

定义 **2.1 (**可积性**)** 设 *f*(*x*) = ∑ *k i*=1 *aiχ<sup>A</sup><sup>i</sup>* (*x*) 是 *E* 上的非负简单函数,其中 *{A*1*, A*2*, . . .*, *Ak}* 是 *E* 上的一 个可测分割,*a*1*, a*2*, . . . , a<sup>k</sup>* 是非负实数。定义 *f* 在 *E* 上的积分为 1. 3

$$
\int_{E} f dx = \sum_{i=1}^{k} a_i m(A_i). \tag{1}
$$

一般情况下 0 *≤* ∫ *E f dx ≤ ∞*。若 ∫ *E f dx < ∞*,则称 *f* 在 *E* 上可积。

一个自然的问题是,Lebesgue 积分与我们所熟悉的 Riemann 积分有什么联系和区别?之后我们将 详细讨论 Riemann 积分与 Lebesgue 积分的关系。这里只看一个简单的例子。设 *D*(*x*) 是区间 [0*,* 1] 上 的 Dirichlet 函数。即  $D(x) = \chi_{Q_0}(x)$ , 其中  $Q_0$  表示  $[0,1]$  中的有理数的全体。根据非负简单函数积分 的定义,*D*(*x*) 在 [0*,* 1] 上的 Lebesgue 积分为

$$
\int_0^1 D(x)dx = \int_0^1 \chi_{Q_0}(x)dx = m(Q_0) = 0
$$
\n(2)

即 *D*(*x*) 在 [0*,* 1] 上是 Lebesgue 可积的并且积分值为零。但 *D*(*x*) 在 [0*,* 1] 上不是 Riemann 可积的。

|       | (1)          | (2)       |
|-------|--------------|-----------|
| 燃油效率  | $-238.90***$ | $-49.51$  |
|       | (53.08)      | (86.16)   |
| 汽车重量  |              | $1.75***$ |
|       |              | (0.641)   |
| 常数项   | 11253.00***  | 1946.00   |
|       | (1171.00)    | (3597.00) |
| 观测数   | 74           | 74        |
| $R^2$ | 0.220        | 0.293     |

表 **1:** 燃油效率与汽车价格

定理 **2.1 (Fubini** 定理**)** 若 *f*(*x, y*) 是 *R<sup>p</sup> × R<sup>q</sup>* 上的非负可测函数,则对几乎处处的 *x ∈ R<sup>p</sup>*,*f*(*x, y*) 作 为 *y* 的函数是 *R<sup>q</sup>* 上的非负可测函数,*g*(*x*) = ∫ *<sup>R</sup><sup>q</sup> f*(*x, y*)*dy* 是 *R<sup>p</sup>* 上的非负可测函数。并且

$$
\int_{\mathcal{R}^p \times \mathcal{R}^q} f(x, y) dx dy = \int_{\mathcal{R}^p} \left( \int_{\mathcal{R}^q} f(x, y) dy \right) dx.
$$
 (3)

 $\overline{\text{if }H}$ . Let *z* be some element of *xH* ∩ *yH*. Then *z* = *xa* for some *a* ∈ *H*, and *z* = *yb* for some *b* ∈ *H*. If *h* is any element of *H* then  $ah \in H$  and  $a^{-1}h \in H$ , since *H* is a subgroup of *G*. But  $zh = x(ah)$  and *xh* = *z*( $a^{-1}h$ ) for all  $h \in H$ . Therefore *zH* ⊂ *xH* and  $xH \subset zH$ , and thus  $xH = zH$ . Similarly  $yH = zH$ , and thus  $xH = yH$ , as required.

回归分析(regression analysis) 是确定两种或两种以上变量间相互依赖的定量关系的一种统计分析

方法。根据定理 2.1, 其运用十分广泛,回归分析按照涉及的变量的多少,分为一元回归和 分析;按照因变量的多少,可分为简单回归分析和多重回归分析;按照自变量和因变量之间 型,可分为线性回归分析和非线性回归分析。

# **3** 致谢

特别感谢 sikouhjw 和 syvshc 长期以来对于 Github 上 issue 的快速回应, 以及各个社区 ElegantLaTeX 相关问题的回复。特别感谢 ChinaTeX 以及 LaTeX 工作室 对于本系列模板的大 推广。

如果你喜欢我们的模板,你可以在 Github 上收藏我们的模板。

# **4** 常见问题 **FAQ**

1). 如何删除版本信息?

导言区不写 \version{x.xx} 即可。

2). 如何删除日期?

与版本 \version 不同的是,导言区不写或注释 \date 的话, 仍然会打印出当日日期, 原 有默认参数。如果不需要日期的话,日期可以留空即可,也即 \date{}。

3). 如何获得中文日期?

为了获得中文日期,必须在中文模式下,使用 \date{\zhdate{2019/12/09}}, 如果需要 化日期,可以使用 \date{\zhtoday},这两个命令都来源于 zhnumber 宏包。

4). 如何添加多个作者?

在 \author 里面使用 \and,作者单位可以用 \\ 换行。

 $\alpha t$ hor{author 1\\ org. 1 \and author 2 \\ org. 2 }